Entre en la página del Área de Economía y seleccione en la sección de Patrimonio: Mobiliario reutilizable por las Unidades:

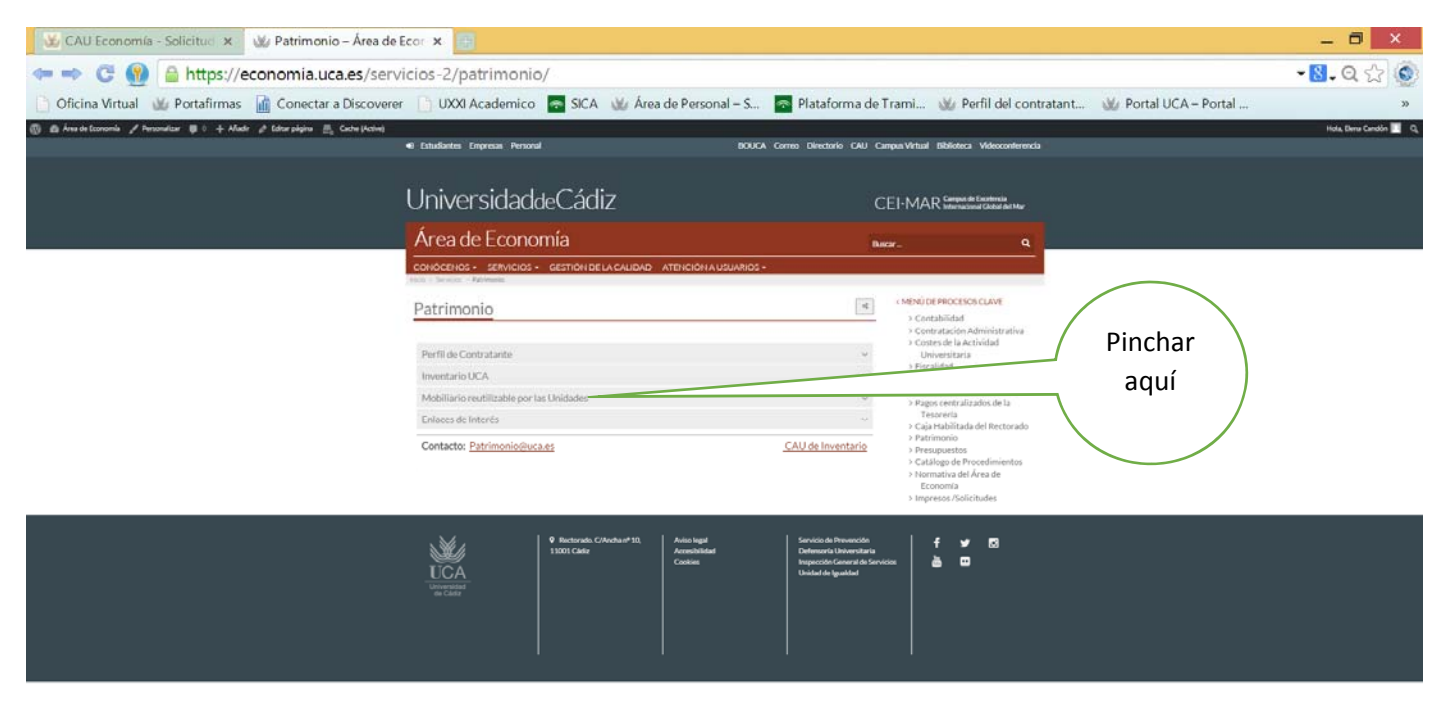

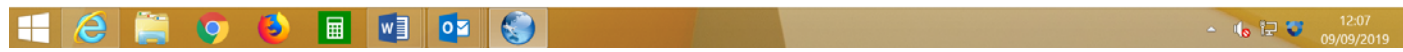

A continuación pinchar en el tipo de mueble que quiere (armarios,sillas,mesas,etc):

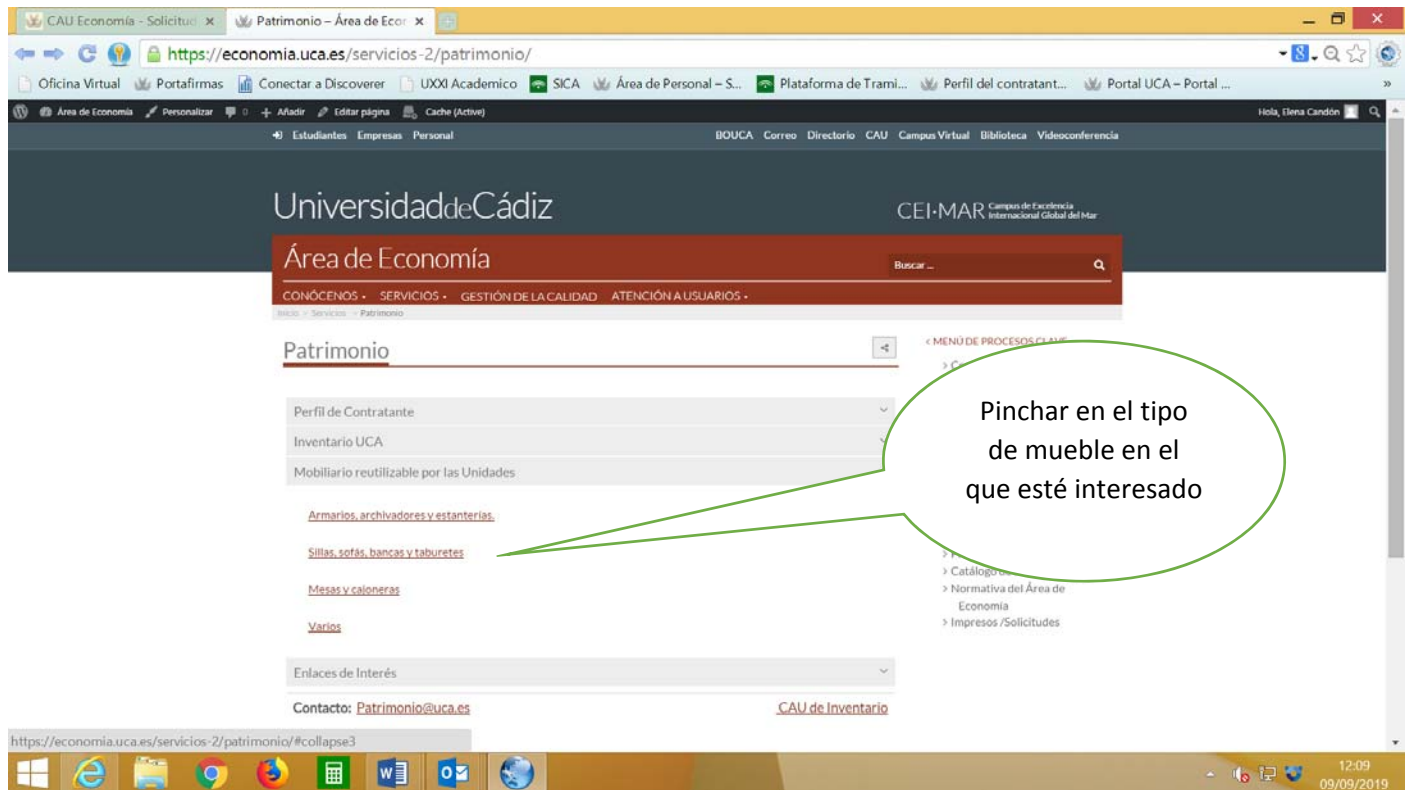

Posteriormente hay que ir seleccionando las diferente páginas para ver el mobiliario disponible en cada sección,

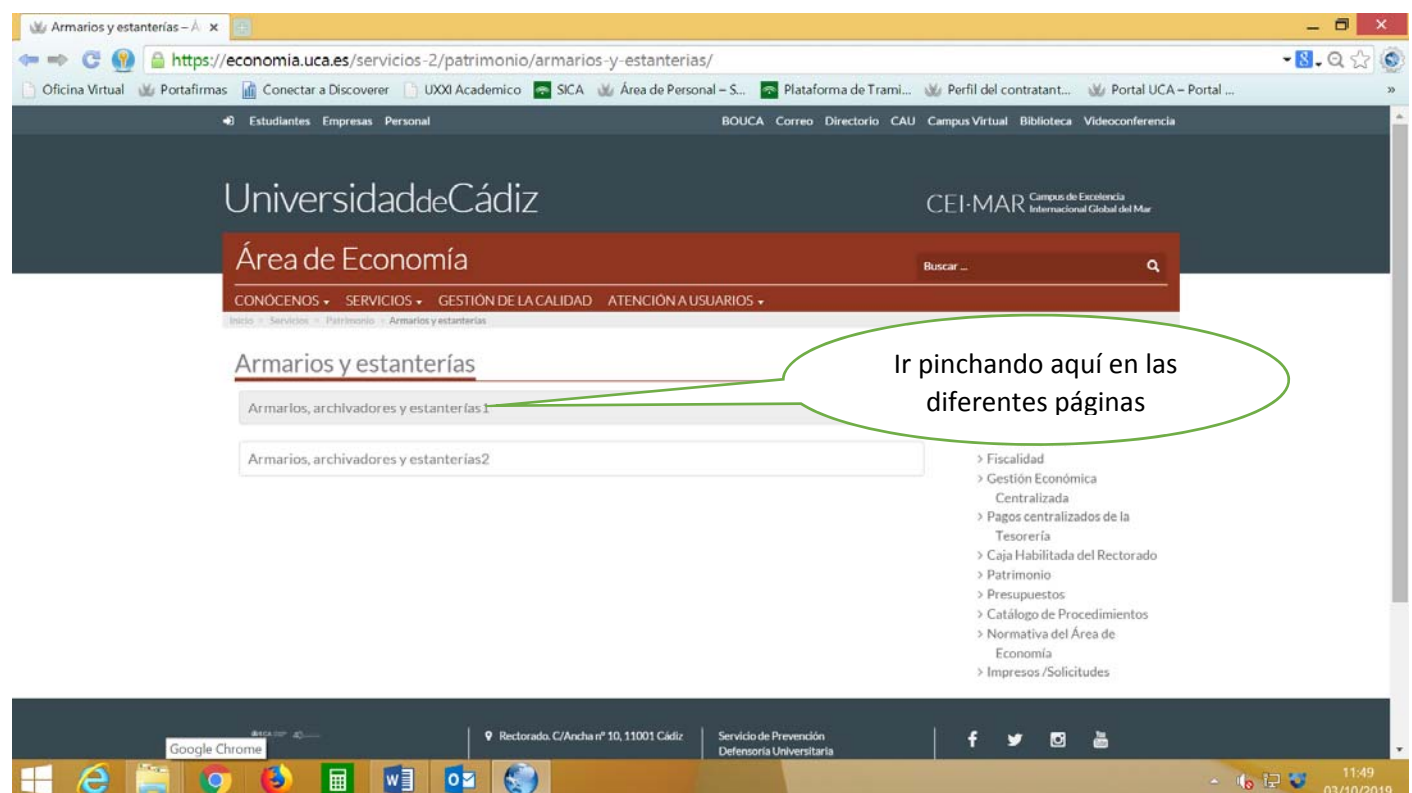

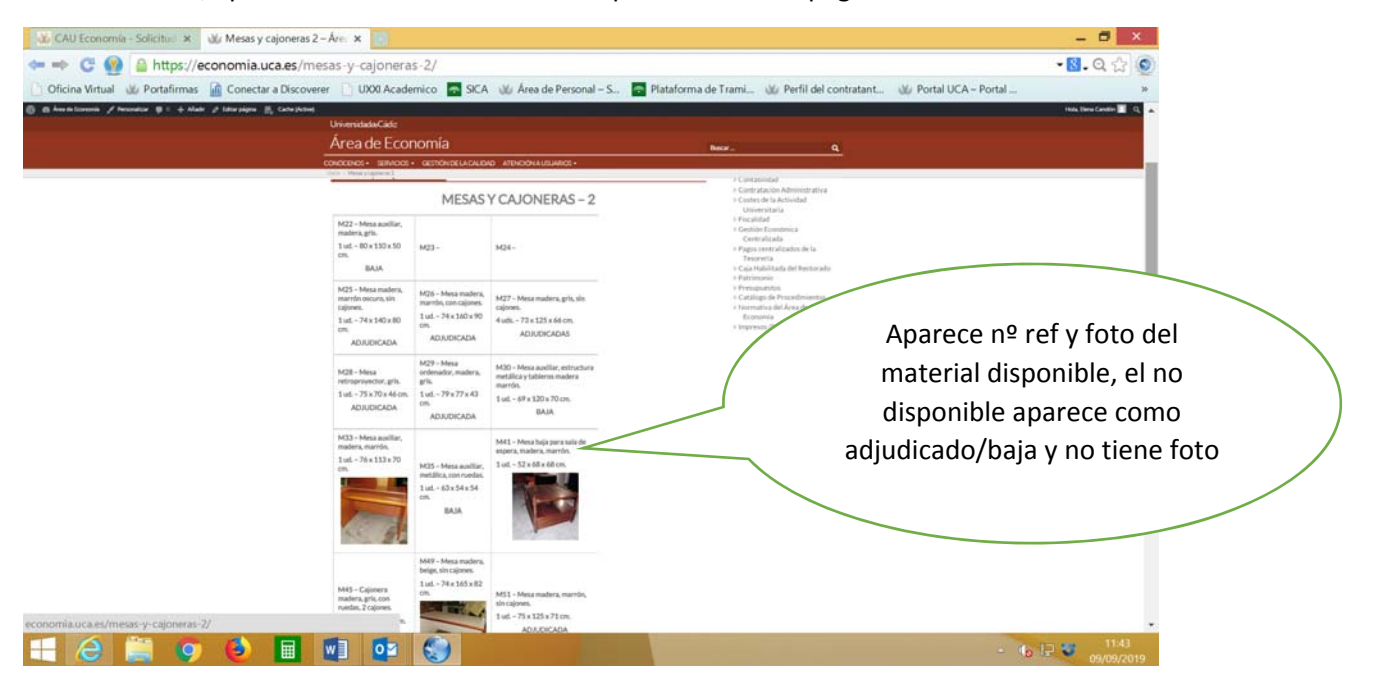

A continuación, aparecerá visible el mobiliario disponible en cada página:

Una vez que localice el que le interese anote la referencia y ponga el cau:

https://cau‐economia.uca.es/cau/servicio.do?id=G038